**Timing: 1 to 2 hours Level: Ages 15 and up**

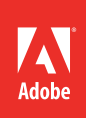

# Creating soundtracks and adding sound effects

# **Activity Overview**

When properly used, soundtracks and sound effects impact and enhance a film. Soundtracks and sounds effects can be used to create a mood or setting. Use this activity to introduce your students to the impact and process of creating soundtracks and sound effects for video projects.

# **Activity Objectives**

#### **Technical skills**

*Adobe Audition*

- Applying effects to audio
- Using loops, music beds, and sound fx

# **Project Assets**

- *Audition guide:* How to apply Adobe Audition sound effects
- *Audition guide:* How to use loops, music beds, and sound effects

## **Background preparation resources**

[Technical and content information](#page-2-0) [ISTE NETS\\*S Standards for Students](#page-3-0)

## **Activity Steps**

1. Ask students to think about their favorite movie and ask them to share how they think the soundtrack and/or sound effects impacted and enhanced the film. Introduce the activity by showing some examples of effective uses of soundtracks and sound effects in a variety of film projects. The first time you show the clip turn the sound off. Then show the clip again, this time with the sound on and discuss the difference and impact sound can make.

# **Sound effects**

- 2. To introduce working with sound effects, discuss the following:
	- An effect is an easy way to distort or modify a sound.
	- You can use effects to improve sound quality by reducing hiss, hum, and other unwanted noises in your original recordings.
	- You can use a set of effects that improve the sound of voices: female, male, or music vocals.
	- You can use effects to modify or distort sounds to match the story, scene, or imagery in a video clip.
- 3. Audition includes a large collection of sound effects. Distribute the technical guide, and using the "I do, we do, you do" method demonstrate how add sounds effects to a file and how to add effects to tracks in a multitrack session.

*Audition guide:* How to apply Adobe Audition sound effects

# **Soundtracks**

- 4. Continue to discuss the impact of soundtracks and how music can create mood in a film. Discuss the following:
	- When creating a movie soundtrack, you may want to include royalty-free music and sound effects. Royalty-free means you don't need to pay royalties or worry about copyright violation when you add them to your project.
	- A loop is created when you repeat a single piece of music or a short sound clip for as long or short a period as you need for your soundtrack. Loops usually contain one or two bars of music.
	- A music bed is a longer piece of background music you can layer with other music beds and loops to create an original score or composition. Music beds are usually designed so they can also be trimmed down or looped to create a soundtrack of any length.
	- Sound effects, also referred to as sound fx, are short audio recordings that add realism or dramatic effect to a soundtrack.
- 5. Discuss the available loops, music beds, and sound effects in Adobe Audition to create a soundtrack for video projects. Distribute the technical guide and using the "I do, we do, you do" method, demonstrate how to create a soundtrack using the audio assets available in Audition.

*Audition guide:* How to use loops, music beds, and sound effects

- 6. Discuss the need for restraint when using soundtracks, loops, and sound effects and to be aware of over using sounds so that it detracts from, rather then enhances a film project.
- 7. Using what they have learned ask students to take a short video clip, provided by you or one they are currently working on, and apply a soundtrack and at least one sound effect to the clip.

#### **Assessment:**

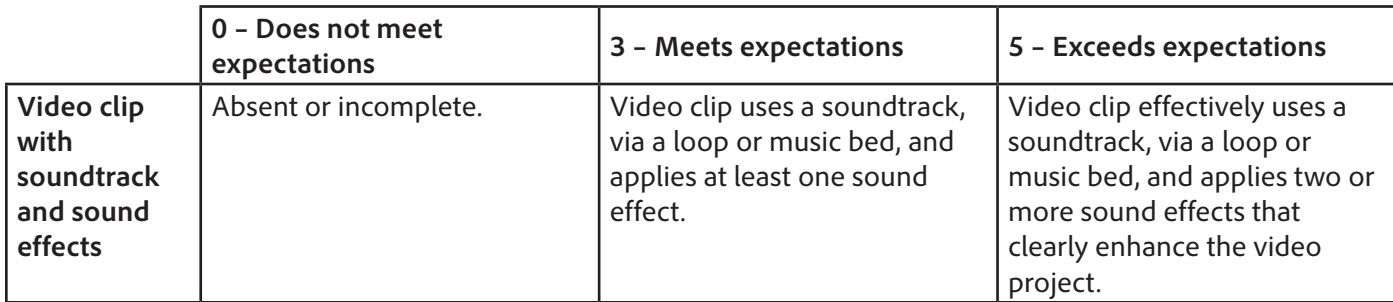

#### <span id="page-2-0"></span>**Background preparation resources:**

- To view video tutorials aligned with the skills required to complete this project, visit Adobe TV: <http://tv.adobe.com>
- For more teaching and learning resources on the topics in this project, search for resources from the community on the Adobe Education Exchange: <http://edex.adobe.com/>
- For an overview of the interface and for more information on the technical aspects of *Adobe Audition*, see *Audition* Help.

#### **Audio clips**

- Free Adobe Audition loops, music beds, and sound effects for download: [www.adobe.com/special/products/audition/loopology.html](http://www.adobe.com/special/products/audition/loopology.html) (Requires an Adobe ID to download)
- Soundzabound.com provides cutting-edge, copyright-safe audio for podcasts, videos and all forms of media. To learn more about obtaining a Soundzabound license, visit [www.soundzabound.com](http://www.soundzabound.com).

## <span id="page-3-0"></span>**ISTE NETS\*S Standards for Students**

This project is aligned to the ISTE NETS\*S Technology Standards. Depending on the subject and content area the student selects you may research your own state content standards to see how this project aligns to your state requirements.

#### **ISTE NETS\*S: Curriculum and Content Area Standards – NETS for Students**

1. Creativity and Innovation

Students demonstrate creative thinking, construct knowledge, and develop innovative products and processes using technology. Students:

- b. create original works as a means of personal and group expression.
- 6. Technology Operations and Concepts

Students demonstrate a sound understanding of technology concepts, systems and operations. Students:

- a. understand and use technology systems.
- b. select and use applications effectively and productively.
- d. transfer current knowledge to learning of new technologies.

## **For more information**

Find more teaching materials for using Adobe software in your classroom on the Adobe Education Exchange: [http://edex.adobe.com/.](http://edex.adobe.com/) Adobe Systems Incorporated

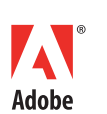

345 Park Avenue San Jose, CA 95110-2704 USA *www.adobe.com*

Adobe and the Adobe logoare either registered trademarks or trademarks of Adobe Systems Incorporated in the United States and/or other countries. All other trademarks are the property of their respective owners.

© 2013 Adobe Systems Incorporated. All rights reserved.